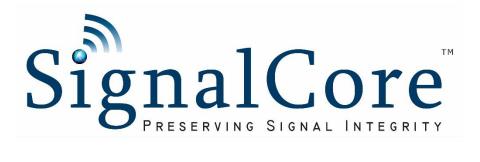

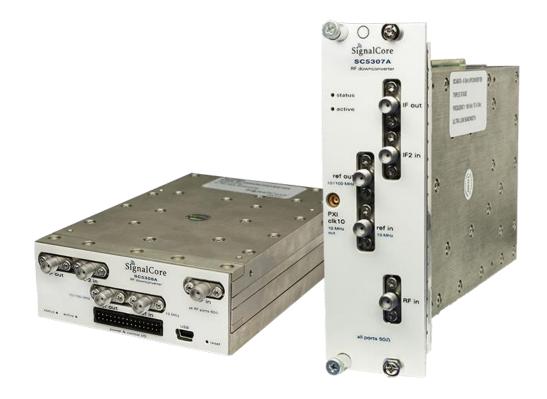

# Programming Manual

SC5307A & SC5308A

100 kHz to 6 GHz RF Downconverter

www.signalcore.com

# Table of Contents

| 1 | Intr  | oduction                                             | 3  |
|---|-------|------------------------------------------------------|----|
| 2 | Driv  | er Architecture                                      | 4  |
|   | 2.1   | API Function Names and Call Type                     | 4  |
|   | 2.2   | Compiling Code in C/C++                              | 5  |
| 3 | Ider  | ntifying, Opening, and Closing Devices               | 6  |
|   | 3.1   | Identifying Devices on the Host Computer             | 6  |
|   | 3.2   | Opening and Connecting to a Device                   | 7  |
|   | 3.3   | Disconnecting from and Closing a Device              | 7  |
|   | 3.4   | Multiple Devices                                     | 7  |
|   | 3.5   | Initialize Device                                    | 7  |
| 4 | Con   | figuration Functions                                 | 8  |
|   | 4.1   | Setting the Frequency at the Ports                   | 8  |
|   | 4.2   | Setting the Attenuators                              | 8  |
|   | 4.3   | Configuring the Conversion Signal Path               | 9  |
|   | 4.3.  | 1 Enabling the RF Preamplifier                       | 10 |
|   | 4.4   | Configuring the Conversion Gain                      | 10 |
|   | 4.5   | Setting the Synthesizer Modes                        | 12 |
|   | 4.6   | Configuring the Reference Clock                      | 12 |
|   | 4.6.  | Adjustment to the Internal TCXO Clock                | 13 |
|   | 4.7   | Saving the New Default State of the Device           | 13 |
|   | 4.8   | Setting the First LO Drive Path                      | 13 |
| 5 | Que   | ery Functions                                        | 14 |
|   | 5.1   | Getting General Device Information                   | 14 |
|   | 5.2   | Getting the Device Status                            | 14 |
|   | 5.3   | Getting Other RF Parameters                          | 15 |
|   | 5.4   | Retrieving the Device Temperature                    | 15 |
| 6 | Calil | bration Functions                                    | 16 |
|   | 6.1   | Obtaining Calibration Data                           | 16 |
|   | 6.1.  | 1 Structured Calibration Data Format                 | 16 |
|   | 6.1.  | 2 Reading Formatted Data                             | 19 |
|   | 6.1.  | Reading Raw Calibration Data                         | 19 |
|   | 6.2   | Configuring the Gain of the Device Using Calibration | 20 |
|   |       |                                                      |    |

| / | Gen | ieral Functions                               | 22 |
|---|-----|-----------------------------------------------|----|
|   | 7.1 | Writing to the User EEPROM                    | 22 |
|   | 7.2 | Reading from the Calibration and User EEPROMs |    |
|   | 7.3 | Configuring the Frequency Plan                | 23 |
|   | 7.4 | Self-Calibration of the YIG based synthesizer | 23 |
|   | 7.5 | Write Registers                               | 23 |
|   | 7.6 | Read Registers                                | 24 |
| 8 | Rev | ision Notes                                   | 25 |

#### 1 Introduction

The SignalCore SC5307A and SC5308A are high dynamic, high performance triple stage super heterodyne RF downconverters covering the frequency range of 100 kHz to 6 GHz. These products offer wide conversion bandwidths of 80 MHz, 160 MHz, and 320 MHz, making them ideal for applications involving broad band RF signal conversion such as those in satellite, data links, spectrum monitoring, test and measurement, and radar.

This manual serves as a programming guide to those using the Windows<sup>™</sup> software API to program these devices for the purpose of communicating with them through a host computer via the PXIe, USB, or RS232 bus. This document is structured into sections that describe the generic use of the product's functions such as searching for available devices, opening a device, changing the conversion parameters, obtaining gain correction using calibration data, and putting the device into power standby.

This manual will explain each function in detail, including the purpose of the function and what each of its parameters mean. Wherever applicable, snippets of C/C++ code are provided as examples on how to effectively use a function.

#### 2 **Driver Architecture**

The SC5307A is a PXIe based product, while the SC5308A is controlled through USB and RS232. Each of these three different methods of communication requires its unique set of header files, dynamic linked libraries (DLL), and system level drivers.

The software architectures of the communication methods are illustrated in the following table. At the highest level, where the user application resides, are the user code, header file(s) (\*.h) and the library file (\*lib) for the device. The level below that has the device API DLL and driver DLL (\*.dll), which are called by the application level. The lowest level is where the device system driver or the kernel level driver (\*.sys) resides. Table 1 shows the software architecture of the three interface buses.

PXIe USB RS232 userapp.c userapp.c userapp.c sc5307a.h sc5308a usb.h sc5308a rs232.h sc5307a.lib sc5308a\_usb.lib sc5308a\_rs232.lib sc5307a.dll sc5308a usb.dll sc5308a\_rs232.dll libusb-1.0.dll scipciexr.dll kernel32.dll scipciexr.sys winusb.sys serial.sys

Table 1. Software Architectures

### 2.1 API Function Names and Call Type

The function names for an interface are compounded words comprising of the product name, followed by the interface, and ending with the function description such as "sc5308a usbSetFrequency". In this document, all function descriptions will leave out the product and interface description so that "SetFrequency" is used to represent all interfaces. All functions are of call type \_\_stdcall in Windows<sup>TM</sup>.

# 2.2 Compiling Code in C/C++

The header files are shared between PXI, USB, and RS232 interfaces. To successfully use the header files to write applications, proper macros must be defined prior to compilation of the code.

| Device/Interface | Macro             |
|------------------|-------------------|
| Down Converter   | DOWNCONVERTER     |
| PXI              | PXI_DEVICE_TYPE   |
| USB              | USB_DEVICE_TYPE   |
| RS232            | RS232_DEVICE_TYPE |

In Microsoft Visual Studio, these macros can be entered in as *Preprocessor Definitions* in the project properties window. This could also be accomplished in GCC with the -D name option, where name is one of the macro words.

#### 3 Identifying, Opening, and Closing Devices

The SC5307A and SC5308A downconverters are identified by their unique serial numbers. This serial number is passed to the OpenDevice() function as a string in order to open a connection to the device. The string consists of 8 HEX format characters such as 100E4FC2.

#### 3.1 Identifying Devices on the Host Computer

The serial number is found on the product label, attached to the outer body of the product. However, if the serial number cannot be found, there is a function to obtain the current devices connected to the host computer. The SearchDevices() function scans the host computer for SC5307A or SC5308A devices. If found, a list containing the number of devices and their corresponding serial numbers is returned. The function is declared as:

```
SCISTATUS SearchDevices(char **serialNumberList,
                              int *numberDevices);
```

The \*\*serialNumberList is a 2D array format [number of devices, serial number length + 1], and \*numberDevices is the number of devices detected and available for connection. The following code snippet demonstrates how to prepare to call this function:

```
SCISTATUS status;
char **serialNumbers;
int i, nDevices;
serialNumbers = (char**)malloc(sizeof(char*)*MAXDEVICES);
      for (i=0;i<MAXDEVICES; i++)</pre>
            serialNumbers[i]
(char*)malloc(sizeof(char)*SCI_SN_LENGTH);
/*
      MAXDEVICES is the number of devices to allocate memory for.
      SCI_SN_LENGTH is defined 0x09
status = SearchDevices(serialNumbers,
                            &nDevices
                          );
if(status != SCI SUCCESS)
...error handling, free allocated memory...
```

It is important to free all allocated memory immediately once it is not in use. The following code lines show how to deallocate the memory used to hold the serial numbers.

```
for( i = 0; i < MAXDEVICES; i++ )</pre>
free( serialNumbers[i] );
free( serialNumbers );
```

#### 3.2 Opening and Connecting to a Device

The first step to communicating with the device is to open a connection to it from the host computer. The following code is an example of how this is done using the DeviceOpen() function. The function returns a HANDLE to the device that must be used by subsequent function calls to the device:

The "<serial number string>" of type char can be substituted by the serialNumber[i] as found in the previous code example. Upon successfully executing this function, the device active LED on the front panel will turn on green. This DeviceOpen() call does not apply any other changes to the device; its working state remains unchanged by the command.

#### 3.3 Disconnecting from and Closing a Device

When the device is no longer in use, the application should disconnect it from the host computer. This is done by using the DeviceClose() function. Once it has executed, the active LED on the front panel will turn off and the HANDLE to the device will no longer be valid for further use:

```
status = DeviceClose( deviceHandle );
deviceHandle = NULL;
```

#### 3.4 Multiple Devices

Multiple devices may be opened simultaneously within one application. The <code>DeviceOpen()</code> function must be called for each of the devices using their respective serial numbers. The HANDLE returned by each call is unique to each device and must be used for subsequent calls only on the device from which it is returned.

#### 3.5 Initialize Device

To initialize the device to its reset state or power-up state, use the following code example:

In the example above, if the value 0 or CURRENT\_STATE is written, the device will reprogram all the hardware to its current state; that is, the state does not change, but the hardware components are refreshed.

# 4 Configuration Functions

These functions set the device configuration parameters such as frequency, attenuation, filters, and signal paths.

#### 4.1 Setting the Frequency at the Ports

The RF input port frequency can be set by calling the SetFrequency() function while the IF output port frequency can be set by calling the SetIfFrequency() function. The RF port frequency has a settable upper limit of 6.2 GHz and a lower limit of 0 Hz, while the IF port frequency has a settable upper limit of 500 MHz and a lower limit of 0 Hz. Although these are functional limits, they may not represent the operational performance boundaries of the device. Please consult the product Hardware Manual for more information.

The functions to change frequency may be programmed as:

Note that the RF frequency resolution is 1 Hz, while the IF frequency is 5 MHz.

## 4.2 Setting the Attenuators

These devices have 5 sets of programmable attenuators, including 2 in the RF input section, 1 in the second IF, 1 in the IF output section, and 1 in the external IF2 input section. The attenuators have step size of 1 dB. Numbers represent these attenuators as defined in the header files:

```
#define RFATTEN1
                               0
#define RFATTEN2
                               1
#ifdef IF1ATTENPRESENT
#define IF1ATTEN
                               2
#endif
#ifdef IF2ATTENPRESENT
#define IF2ATTEN
                               2
#endif
#define IF2EXTATTEN
                               3
#define IF3ATTEN1
                               4
#define IF3ATTEN2
                               5
```

Notice that IF1 and IF2 do not have any attenuators in the current hardware and are ignored. To set the attenuators to a certain value, use the function SetAttenuator(). As an example, the following code snippet sets the first RF attenuator to 20 dB and the final IF attenuator to 5.25 dB:

#### 4.3 Configuring the Conversion Signal Path

These downconverters have configurable filter options and conversion paths. Depending on the option choice, the user needs to properly configure the device prior to setting frequencies and gain (via attenuators and preamplifier). As an example, for a wide bandwidth of 320 MHz, the 3<sup>rd</sup> conversion stage is bypassed and IF2 is directly switched to the output IF3 port, such that the IF3 frequency is fixed at 1.25 GHz. With this configuration setting, programming the final IF frequency has no effect. The function SetSignalPath() is used to configure the device paths. It requires a structure input containing the configuration parameters in the following form:

```
typedef struct
{
    bool_t bypassConverter;
    bool_t if2ExtSelect;
    bool_t bypassIf3Conv;
    bool_t if1Filter;
    bool_t if2Filter;
    uint8_t if3Filter1;
    bool_t if3Filter2;
    bool_t invertSpectrum;
    bool_t rfAmp;
} signalPathParams_t;
```

A brief description of each structure parameter's function is provided below. For more details, refer to the product Hardware Manual.

| bypassConverter | Enabling this will switch the RF port directly to the IF port, bypassing all stages of conversion.                                |
|-----------------|----------------------------------------------------------------------------------------------------|
| if2ExtSelect    | This will set the IF2 signal from the external IF2 input port and not from the internal RF converted IF2.                         |
| bypassIf3Conv   | This will bypass the final stage of conversion. IF2 is directed to the output of the IF port.                                     |
| if1Filter       | The selection between a wider and narrower bandpass filter at 7.6 GHz.  This option is removed for hardware revisions 3 or later. |

| if2Filter      | The selection between the 160 MHz and 80 MHz filter in the IF2 section.                                                                                    |
|----------------|----------------------------------------------------------------------------------------------------|
| if3Filter1     | This selects between 2 LPF; a value of 0 chooses the 520 MHz 3dB filter and a value of 1 selects the 240 MHz 3dB filter.                                   |
| if3Filter2     | This selects between a 1400 MHz LPF and a 1250 MHz BPF. This value should always be 0 if the 3 <sup>rd</sup> conversion stage is enabled and not bypassed. |
| invertSpectrum | When the IF3 conversion stage is not bypassed, the spectrum at the IF port can be set to inverted relative to the RF input.                                |
| rfAmp          | The RF preamplifier setting, a value of 0 disables and 1 enables.                                                                                          |

To set the device to use all 3 stages of conversion with a bandwidth of 80 MHz use the following code:

## 4.3.1 Enabling the RF Preamplifier

Although the RF preamplifier can be enabled or disabled using the SetSignalPath() function, it can also be controlled through the SetPreamp() function. The advantage of using this function is that it only acts on the amplifier and not on other signal path components. The amplifier is enabled by writing the following code:

### 4.4 Configuring the Conversion Gain

The device has an algorithm to automatically set up the attenuators to achieve the desired gain while maintaining the desired dynamic range. The gain of the device is the difference in power between the output and input ports, if most of the gain is applied close to the input of the device, the signal-to-noise dynamic range is improved, however if it is applied later close to the output, the linearity dynamic range is improved. A balance of the gain will also provide a balance between SNR and IMD dynamic ranges.

Since the computation is performed by the onboard MCU, it relies heavily on ideal parameters such as attenuator states in the calculations, thus the device setting will only be within 2 dB of the desired

value. See Section 6 Calibration Functions for functions that will allow for better gain settings and accuracy calculations. Setting the device up for gain requires user input gain parameters in its structure form:

```
typedef struct gainParams_s
{
    float rfLevel;
    float mixerLevel;
    float ifLevel;
    uint8_t linearMode;
    bool_t autoCtrlRfAmp;
} gainParams_t;
```

#### Here the members are:

| rfLevel    |     | This is the nominal expected level at the RF port, commonly called the reference level when the converter is used in a signal analyzer application. |
|------------|-----|----------------------------------------------------------------------------------------------------|
| ifLevel    |     | This is the nominal level at the first input mixer. Typical values of -20 dBm to +13 dBm are used.                                                  |
| linearMode |     | There are 6 options:                                                                                                    |
|            | 0   | Calculations will use the mixerLevel to determine the attenuator values; this is the default setting.                                               |
|            | 1   | Normal mode, a trade off between noise figure and linearity.                                                                                        |
|            | 2   | Better noise figure mode.                                                                                                    |
|            | 3   | Best SNR dynamic range mode. Best setting for fundamental tone measurement.                                                                         |
|            | 4   | Better linearity                                                                                                    |
|            | 5   | Best linearity                                                                                                    |
| autoCtrlRf | Amp | The algorithm determines the state of the RF preamp instead of the status of the RF preamp set manually by SetPreamp() or SetSignalPath().          |

The following code demonstrates how to set up the device to automatically set the gain as the frequency is changed. If its parameters remain unchanged throughout the application, the function only needs to be run once.

```
unsigned char loadParams = 1;
unsigned char autoGainEnable = 1;
gainParams_t *gainParams;
gainParams->rfLevel = -10.0;
gainParams->mixerLevel = -20.0;
gainParams->ifLevel = 0.0;
gainParams->linearMode = 0;
```

There are 2 additional parameters used in the above functions: loadParams and autoGainEnable. They are defined as:

loadParams Set this to 1 if the device is required to load in a fresh set of gainParams. If the gain parameters do not change through the application, then the

parameter only needs to be loaded once.

autoGainEnable This parameter, if set to 1, will cause the device to update the attenuators

and RF amplifier when frequencies are changed.

#### 4.5 Setting the Synthesizer Modes

The loop gain of the synthesizer can be changed to shape the phase noise spectral density of the signal. There are 3 options for the loop gain: low, normal, and high. For low levels of close-in carrier phase noise, select HIGH. The first local oscillator is an agile YIG based synthesizer whose tuning speed may be improved by enabling fast tuning. Consult the Hardware Manual for more information on these synthesizer modes. The following code demonstrates how the settings are written:

## 4.6 Configuring the Reference Clock

The configuration of the device reference clock behavior is performed using the following function:

#### 4.6.1 Adjustment to the Internal TCXO Clock

The device has a TCXO timebase whose frequency accuracy may be adjusted via a DAC. When the device is not locked to an external reference source, it uses its internal TCXO as the reference. The following functions are used to make incremental adjustments to this clock:

```
unsigned int tcxoDac = 0x2E0A; /* value range of 0x00 to 0x3FFF */
status = SetReferenceDac(deviceHandle,
                             tcxoDac);
```

## 4.7 Saving the New Default State of the Device

The current operating state of the device, including the new DAC value as discussed above, can be stored as the device default by calling the SetAsDefault() function. Once this function is executed, the current state will be the device reset and power up state. This is done by using the following code:

```
status = SetAsDefault(deviceHandle);
```

#### 4.8 Setting the First LO Drive Path

The first synthesize local oscillator (LO1) drives by default the first mixer of the conversion path; however, it could be switched to drive an external device such as a mixer. To do this, the first parameter of the enabling function is set to 1:

```
unsigned char loPath = 1;
status = SetLoPath( deviceHandle,
                       loPath
                     );
```

#### 5 **Query Functions**

These functions read back data from the device such as the current device configuration, operating status, temperature, and other general device information.

#### 5.1 Getting General Device Information

Information such as the product hardware revision, serial number, etc., can be retrieved from the device using the following code:

```
deviceInfo_t deviceInfo;
status = GetDeviceInfo( deviceHandle,
                           &deviceInfo
                          );
```

The deviceInfo\_t structure has the following members (see header files for more info):

```
typedef struct deviceInfo_s
       uint32_t
                     productSerialNumber;
       float firmwareRevision;
float hardwareRevision;
uint8_t deviceInterface;
       float
                    firmwareRevision;
       scidate_t calDate;
       scidate_t manDate;
} deviceInfo_t;
```

## 5.2 Getting the Device Status

The phase lock loop status of each of the internal synthesizers and the operational configurations such as the signal path configuration, reference configuration, and local oscillator power status can be obtained by passing the deviceStatus\_t structure into the following function:

```
deviceStatus_t deviceStatus;
status = GetDeviceStatus( deviceHandle,
                             &deviceStatus
                           );
```

The members of deviceStatus\_t will not be explicitly discussed here as there are many of them. Please read the scimidefs.h header file for more details.

#### 5.3 Getting Other RF Parameters

The RF dynamic parameters such as attenuator values, IF frequencies, LO frequencies, and RF frequency can be read back using:

```
rfParams_t rfParams;
status = GetRfParameters( deviceHandle,
                              &rfParams
                            ) ;
```

The structure of the rfParams\_t is:

```
typedef struct
     double frequency; /* the RF frequency */
     double if1Freq; /* the first IF freq */
     double if1FreqAlt; /* the first IF freq for wide IF */
     double if2Freq; /* the second IF freq */
     double if3Freq; /* the third IF freq */
     double lo1Freq; /* the first agile LO freq */
     double lo2Freq; /* the second LO freq */
     double lo3Freq; /* the third LO freq */
     attenuator_t atten; /* the values of the attenuators */
     signalPathParams_t rfPath; /* the signal path config */
} rfParams_t;
```

#### 5.4 Retrieving the Device Temperature

The device has an internal temperature sensor that reports temperature back in degrees Celsius.

```
float deviceTemp;
status = GetTemperature( deviceHandle,
                            deviceTemp
                          );
```

This temperature can be used in computing the conversion gain of the device since gain is a temperature dependent parameter.

#### **Calibration Functions** 6

These functions utilize the onboard calibration data to compute the conversion gain of the device. The conversion gain varies with the device configuration such as signal path selection, attenuator values, and temperature changes. To compute the conversion gain accurately would require two sets of information: the device configuration and its calibration data.

### 6.1 Obtaining Calibration Data

There are two ways to read in data from the device:

- 1. Read data back from the device in a formatted structure.
- 2. Read data back as an array of raw bytes and then convert the raw bytes into formatted data.

#### 6.1.1 Structured Calibration Data Format

The structure format that holds the calibration data is:

```
typedef struct calData_s
      float **rfCal;
      float **if3AttenCal;
      float **if3ResponseCal;
      float if2filtGainRel;
      float if1filtGainRel;
      float invertGainRel;
      float **if3BpAttenCal;
      float if3BpGainRel;
      float if3BpFiltGainRel;
      float **if2extAttenCal;
      float if2extGain;
      float **ConvBpCal;
      float **tempCoeff;
      float calTemp;
}
      calData_t;
```

The following are descriptions of each of the struct members:

rfCal - The RF response calibration includes the absolute gain of the device as a function of RF frequency under the following conditions:

- All attenuators are set to 0 dB
- All filter selections are in their default state of value 0
- IF3 frequency is set to 240 MHz

The above conditions are the default and all other configuration measurements are made relative to them. Also included are the RF pre-amplifier gain and the measured attenuation values at each state of the two RF attenuators. The data is a 63x62 array with the following layout:

| freq             | fO         | f1         | f2         | <br>fN         |
|------------------|------------|------------|------------|----------------|
| absolute gain(f) | g(f0)      | g(f1)      | g(f2)      | <br>g(fN)      |
| preAmp gain(f)   | ag(f0)     | ag(f1)     | ag(f2)     | <br>ag(fN)     |
| RF Atten#1 1dB   | A1_a1(f0)  | A1_a1(f1)  | A1_a1(f2)  | <br>A1_a1(fN)  |
| RF Atten#1 2dB   | A1_a2(f0)  | A1_a2(f1)  | A1_a2(f2)  | <br>A1_a2(fN)  |
| :                | :          | :          | :          | <br>:          |
| RF Atten#1 30dB  | A1_a30(f0) | A1_a30(f1) | A1_a30(f2) | <br>A1_a30(fN) |
| RF Atten#2 1dB   | A2_a1(f0)  | A2_a1(f1)  | A2_a1(f2)  | <br>A2_a1(fN)  |
| RF Atten#2 2dB   | A2_a2(f0)  | A2_a2(f1)  | A2_a2(f2)  | <br>A2_a2(fN)  |
| :                | :          | :          | :          | <br>:          |
| RF Atten#2 30dB  | A2_a30(f0) | A2_a30(f1) | A2_a30(f2) | <br>A2_a30(fN) |

if3AttenCal - Contains the relative measured values corresponding to the attenuation states of the two IF3 attenuators at a fixed IF of 150 MHz. The 2x30 2D array has the following layout:

| Atten state | 1 dB  | 2 dB  | 3 dB  | <br>30 dB  |
|-------------|-------|-------|-------|------------|
| IF3 Atten#1 | A1_a1 | A1_a2 | A1_a3 | <br>A1_a30 |
| IF3 Atten#2 | A2_a1 | A2_a2 | A2_a3 | <br>A2_a30 |

if3ResponseCal - this is the IF frequency relative gain response with respect to 150 MHz. Relative gain is measured from 50 MHz to 550 MHz for both LPF#1 and LPF#2 of IF3 filter bank #1 (if3Filter#1). Its 3x30 array has the following layout:

| freq          | f0     | f1     | f2     | <br>fN     |
|---------------|--------|--------|--------|------------|
| relative gain | rg(f0) | rg(f1) | rg(f2) | <br>rg(fN) |

if2FiltGainRel - This is the relative gain difference when selecting the 80 MHz BW bandpass filter.

if1FiltGainRel - This is the relative gain difference when selecting the narrow BW bandpass filter.

invertGainRel - This is the relative gain difference when spectral inversion is selected.

if3BpAttenCal - This 1x30 1D array is the calibration for IF3 Atten#2 when IF3 conversion is bypassed, bringing out IF2 directly to the IF3 path, and passing through IF3 Atten#2 and the final IF amplifier.

| State       | 1 dB  | 2 dB  | 3 dB  | 30 dB      |
|-------------|-------|-------|-------|------------|
| IF3 Atten#2 | A1_a1 | A1_a2 | A1_a3 | <br>A1_a30 |

if3BpGainRel - This is the relative gain when IF3 conversion is bypassed.

if3BpFiltGainRel - This is the relative gain when IF3 conversion is bypassed and the 1.25 GHz, 80 MHz BW BPF is selected.

if2ExtAttenCal - This 1x30 1D array is the calibration of the attenuator at the input path of the external IF2 port.

| State        | 1 dB  | 2 dB  | 3 dB  | 30 dB      |
|--------------|-------|-------|-------|------------|
| IF2Ext Atten | A1_a1 | A1_a2 | A1_a3 | <br>A1_a30 |

if2extGain - This is the absolute gain when the external IF2 port is selected.

ConvBpCal - This is the calibration of the direct RF to IF3 path, bypassing the conversion stage altogether. The path does go through the IF3 Atten#2 and the final IF amplifier. The 32x16 2D array format is:

| freq             | fO         | f1         | f2         | <br>fN         |
|------------------|------------|------------|------------|----------------|
| absolute gain(f) | g(f0)      | g(f1)      | g(f2)      | <br>g(fN)      |
| IF3 Atten#2 1dB  | A2_a1(f0)  | A2_a1(f1)  | A2_a1(f2)  | <br>A2_a1(fN)  |
| IF3 Atten#2 2dB  | A2_a2(f0)  | A2_a2(f1)  | A2_a2(f2)  | <br>A2_a2(fN)  |
| :                | :          | :          | :          | <br>:          |
| IF3 Atten#2 30dB | A2_a30(f0) | A2_a30(f1) | A2_a30(f2) | <br>A2_a30(fN) |

tempCoeff - This 2D array of size 4x9 holds the 2<sup>nd</sup> order temperature coefficients that are used to compensate for gain when the operating temperature drifts away from the factory calibration temperature. Gain variations are a function of temperature and frequency; therefore, the format is:

| freq    | fO     | f1     | f2     |
|---------|--------|--------|--------|
| Coeff 1 | c1(f0) | c1(f1) | c1(f2) |
| Coeff 2 | c2(f0) | c2(f1) | c2(f2) |

calTemp - The factory calibration temperature.

#### 6.1.2 Reading Formatted Data

Memory must be allocated for the members of struct calData\_t prior to passing it through the GetCalData() function to retrieve calibration data. The minimum memory size requirement for the arrays are provided in their descriptions above. Their size constants can also be found in the scimjdefs.h header files. The following code snippet demonstrates how formatted data is read from the device:

#### 6.1.3 Reading Raw Calibration Data

Reading the entire calibration data may be longer than what the application desires, so in cases where data needs to be retrieved faster the data could be stored to file ahead of time and read back when it is required. Raw data in bytes may be read from the device and stored at a text file on the host computer. Once the data is read in as a 1D byte array, it will need to be formatted to be useful. There are two functions provided to perform these tasks: one to read in the raw data and the other to convert it to formatted data.

Note that RAWDATALEN is the total number of raw data bytes. This data is stored on the calibration EEPROM between addresses 0x298 and 0x55FF. See the calibration EEPROM map of the product hardware manual for more details.

#### 6.2 Configuring the Gain of the Device Using Calibration

The SC5307A and SC5308A are broadband devices whose RF conversion gain response varies as a function of frequency, filter selection, and signal path for any given attenuation setting. That is, setting the attenuators to obtain a certain gain value at one frequency does not guarantee that it remains the same at another frequency, especially if the other frequency is over a couple of GHz different. The user can experimentally determine how the attenuators are to be set as a function of frequency. The resulting gain data can be stored in a table to be read back and applied as frequency is changed. In effect, the user is performing self-calibration on the device and using the calibration data in an application.

These devices come with both RF and IF attenuators so that the user has the freedom to set them accordingly to achieve the desired performance. For more information on how to set these attenuators to achieve the desired performance, consult the user manual. SignalCore has algorithms to compute the values of the attenuators such that the device is set up for its best desired performance. The function CalcAttenValues() will compute the attenuator values based on user inputs such as frequency, nominal input and output power levels, and linear mode selection. In addition to these user inputs, it uses calibration data so that the conversion gain is also computed and returned with the attenuator values. If the device is programmed with the calculated attenuator values, the computed gain is that of the device to within margin of error.

The following code demonstrates how the gainParams\_t structure is used, along with frequency parameters, calibration data, and temperature, to compute the attenuator values required to configure the device to the calculated gain.

```
calData_t *calData;
/* read in calibration data to fill up calData, see GetCalData() */
gainParams_t gainParams;
attenuator_t *attenuator; /* receive attenuator values */
float gain; /* receive the computed gain */
gainParams.rfLevel = -10.0;
gainParams.mixerLevel = -20.0;
gainParams.ifLevel = 0.0;
gainParams.linearMode = 0;
gainParams.autoCtrlRfAmp = 0;
status = CalcAttenValues( rfFrequency,
                           ifFrequency,
                           temperature,
                           gainParams,
                           calData,
                           pathParameters,
                           attenuator,
                           &gain);
```

If the user prefers to set the attenuator values and the RF amplifier independently from those calculated by the CalcAttenValues() function, the gain of the device may be computed using the CalcGain() function, as shown here:

The computed gain of the device is, approximately, the difference between the output IF level and the input RF level. The step resolution and accuracies of the attenuators limit the gain values, so although the exact desired gain may not be obtainable, the above 2 functions return a value that is close to the actual gain of the device for that setting. Notice that in both these functions, the gain is not the input parameter to set up the device. Rather, the gain is computed by examining the settings of the device. In many converter applications, it is easier to think in terms of the expected RF level and the required IF level, so configuring the device to meet the input and output requirements is the best way to approach it.

#### 7 General Functions

These functions may be useful for some applications in that they aid in reading from and writing to the EEPROMs, making minor frequency adjustments to IF1 and IF2, performing synthesizer self-calibration, and directly writing the registers.

#### 7.1 Writing to the User EEPROM

These devices have an onboard EEPROM option which is accessible to the user for storing user information such as system specific data and calibration. Data is written one byte at a time.

#### 7.2 Reading from the Calibration and User EEPROMs

Both calibration and user EEPROM data are read back in the form of a byte array. Selection of the EEPROM, its starting memory address, the length of data to be read back, and an array to receive the data are passed to the ReadEeprom() function. The code here demonstrates how to read back the product serial number:

The serial number is an unsigned 32-bit integer and it needs to be converted to a string format of its hexadecimal representation, which is the format that is presented in the literature and used to open a device. Note that data is stored in the calibration EEPROM as little endian. The following is a method to convert the data to a string format:

```
char snString[9]; /* 8 chars + termination */
sprintf(snString, "%X", *(unsigned int*)receivedBytes);
```

#### 7.3 Configuring the Frequency Plan

There is a function that allows the user to change the frequency of IF1 and IF2, as well as RF and final IF (IF3) frequencies. However, the latter two parameters can be dynamically changed using the SetFrequency() and SetIfFrequency() functions respectively. Calling the following function will make these the default startup parameters:

```
status = SetFreqPlanParam( deviceHandle,
                            rfFrequency,
                            if1Frequency,
                            if1FrequencyAlt,
                            if2Frequency,
                            if3Frequency
                           );
```

Values for if1Frequency and if1FrequencyAlt are set at the factory and typically the same. If they are different, their values are within 75 MHz. Due to manufacturing variations in the pass band of the first IF filter, these values represent the best center frequency of operation. The typical value of IF1 is 7.6 GHz, and the value of IF2 is 1.25 GHz, and their relationship with the second local oscillator frequency is:

$$IF1 = IF2 + LO2$$

LO2 is tunable from 6.20 GHz 6.50 GHz in 5 MHz steps. Some practical advantages of moving the IF frequencies are explained in the Hardware Manual.

#### 7.4 Self-Calibration of the YIG based synthesizer

The YIG based synthesizer is calibrated at the factory and the calibration is sufficient for the circuitry to maintain lock with the calibration cycle of 2 years. By design, after factory calibration, the synthesizer should remain frequency locked for periods of more than 10 years if its temperature does not deviate from its calibration temperature (typically about 42°C, ±5°C). The procedure can be run more frequently to ensure the circuit is always optimized despite changes in component characteristics over time and temperature. Once this function is executed, the program should wait for 7 to 10 seconds to complete. Upon a successful calibration, it will update the calibration EEPROM at address 0x1C with 1, otherwise 0.

Note that the following function returns immediately before the calibration procedure is completed.

```
status = SetSynthSelfCal( deviceHandle );
```

## 7.5 Write Registers

Direct access to the device configuration registers is performed using the RegWrite() function. The parameter regByte is the register address, and these addresses are provided in the scimj regs.h header file. While the register addresses are found in the header file, their map and definition are provided in the Hardware Manual. The instructWord parameter is unsigned 64-bit data associated with the register. Using this function, the input frequency of the device can be programmed as follows:

#### 7.6 Read Registers

Directly requesting data from the device is performed using RegRead(). The function has the following form (from the mj functions.h header file):

```
SCISTATUS RegRead( HANDLE deviceHandle, uint8_t regByte, uint64_t instructWord, uint64_t *receivedWord);
```

Here regByte is the register address, instructWord specifies what returned data associated with the register is requested, and the receivedWord holds the returned data. Registers that return data are referred to as query registers, and in many of these the parameter instructWord is set to 0 (zero) or simply ignored by the device. However, there are others whose instructWord requires non-zero input. For example, to obtain the current IF1 frequency instructWord is 1, and the code is:

# 8 Revision Notes

| Revision | Revision Date | Description                                                                     |
|----------|---------------|---------------------------------------------------------------------------------|
| 1.0      | 01/16/2017    | First Released Version                                                          |
| 1.1      | 04/11/2017    | Expanded on members of status structure Added additional control setting of IF1 |
| 1.2      | 04/28/2017    | Added compiling section                                                         |
| 2.0      | 06/25/2020    | Reformatted<br>Removed Appendix and outdated address                            |